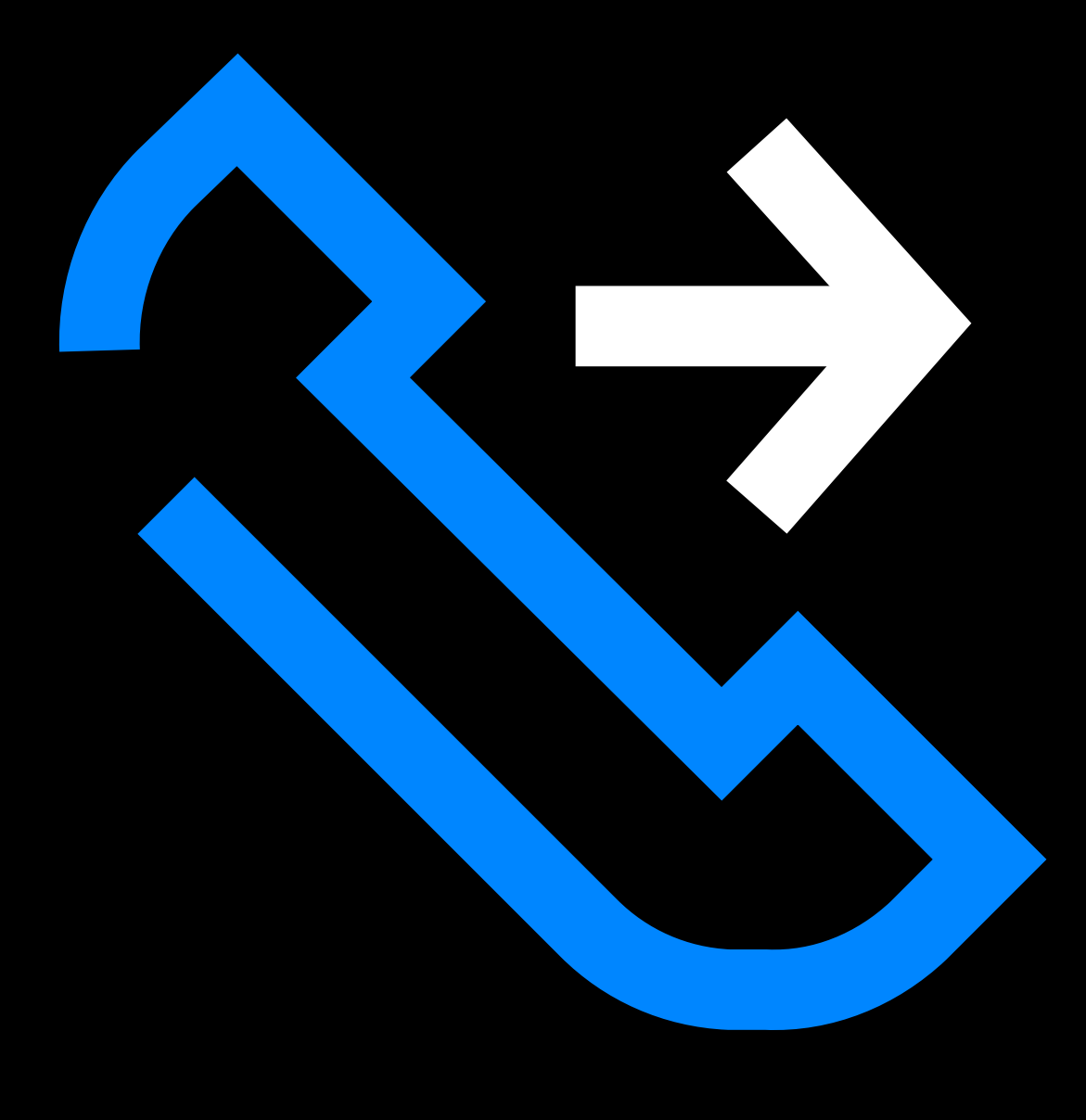

# ▏▓<del>▎</del>░▓▏▏<del></del><sub>▆</sub>▞▚▚▏▙▏▖▙▏▏  $\mathbf{p}$ UZ NOTUM I (UU) laiku?

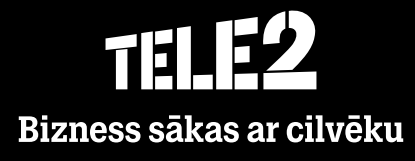

- Īsceļi ļauj ar vienu pieskārienu izmainīt jūsu  $\bullet$ darbību, piemēram, lai paziņotu, ka ejat pusdienās, esat sapulcē, vai atvaļinājumā.
- Lai izveidotu īsceļu jaunai darbībai, jānospiež  $\bullet$ **"Iestatīt citu īsceļu"** (rīkjosla labajā pusē).

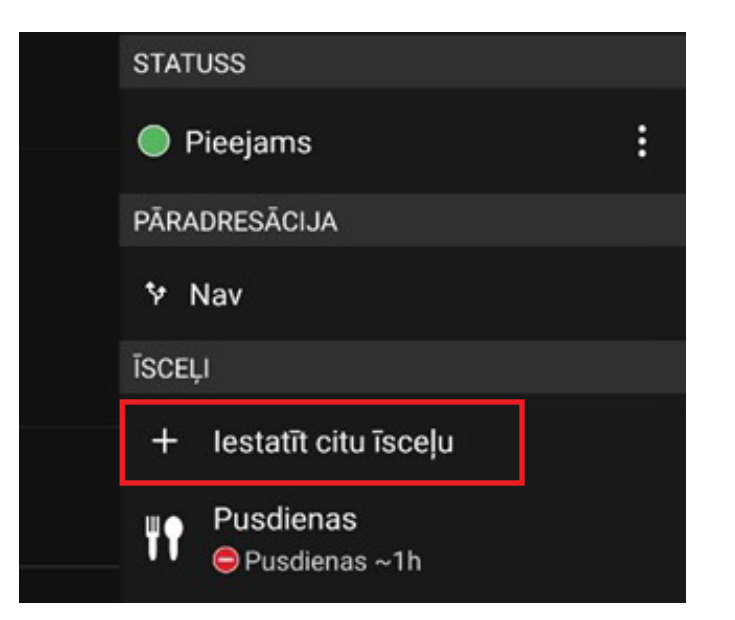

Definēt parametrus un saglabāt var izmantojot Taustiņu labajā augšējā stūrī.

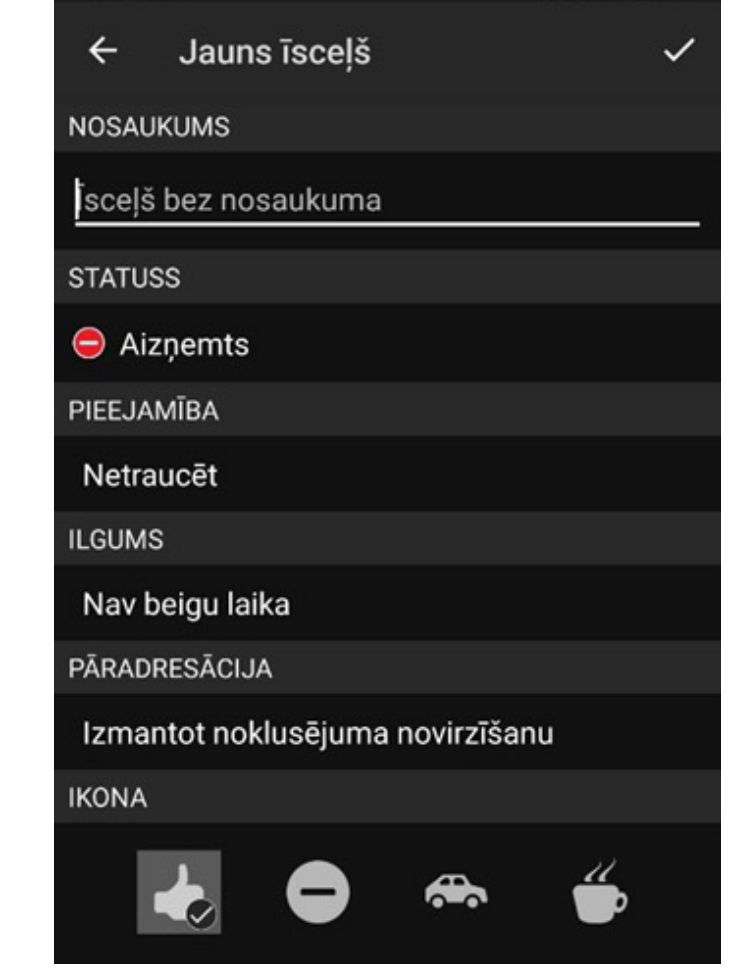

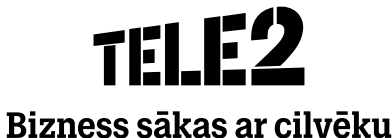

- Saglabātie īsceļi uzrādīsies zem sadaļas **Īsceļi**.
- Tos var aktivizēt, nospiežot uz tiem.

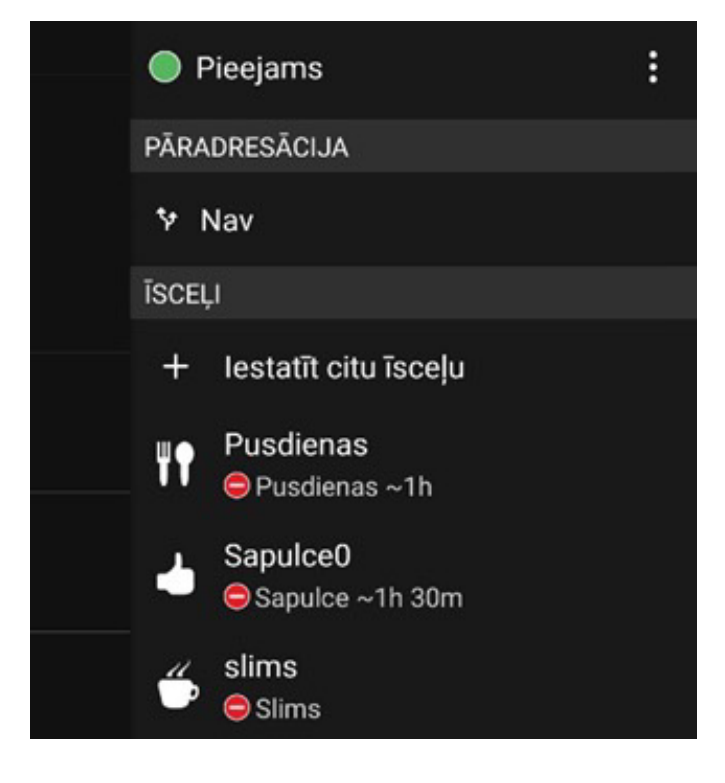

Lai atgrieztos uz sākuma izvēlni, nospiediet kreisajā apakšējā stūri esošo pogu.

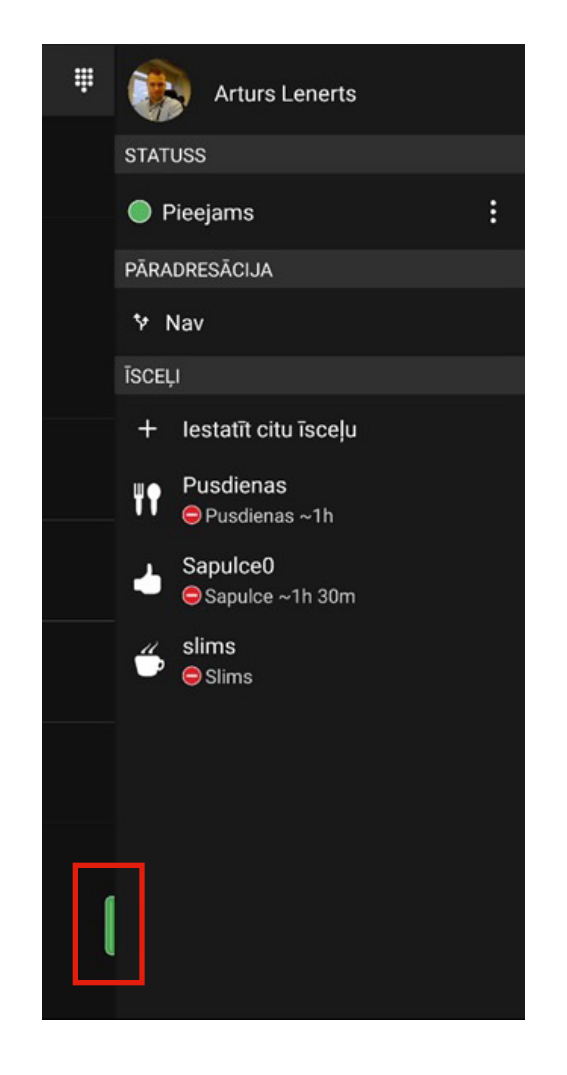

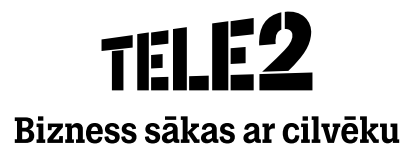

- Īsceļi ļauj ar vienu pieskārienu izmainīt jūsu  $\bullet$ darbību, piemēram, lai paziņotu, ka ejat pusdienās, esat sapulcē, vai atvaļinājumā.
- Lai izveidotu īsceļu jaunai darbībai, jānospiež  $\bullet$ **"Iestatīt citu īsceļu"** (rīkjosla labajā pusē).

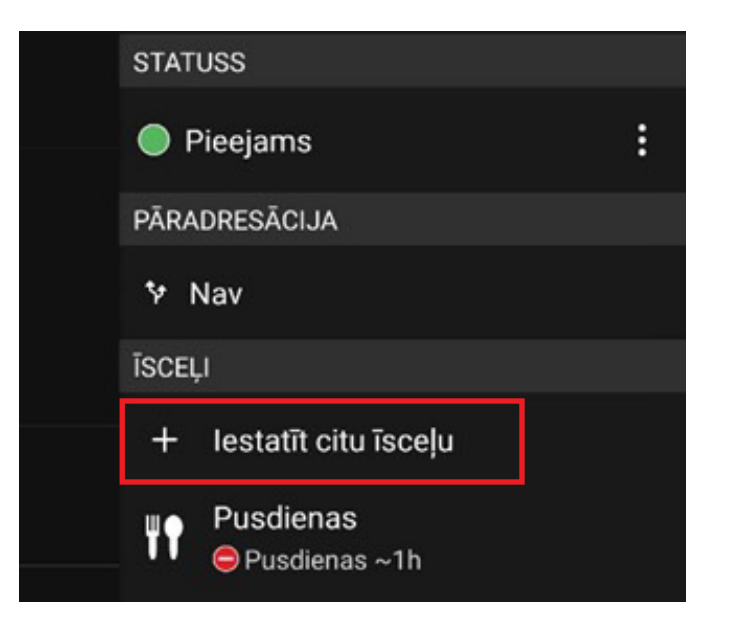

Definēt parametrus un saglabāt var izmantojot Taustiņu labajā augšējā stūrī.

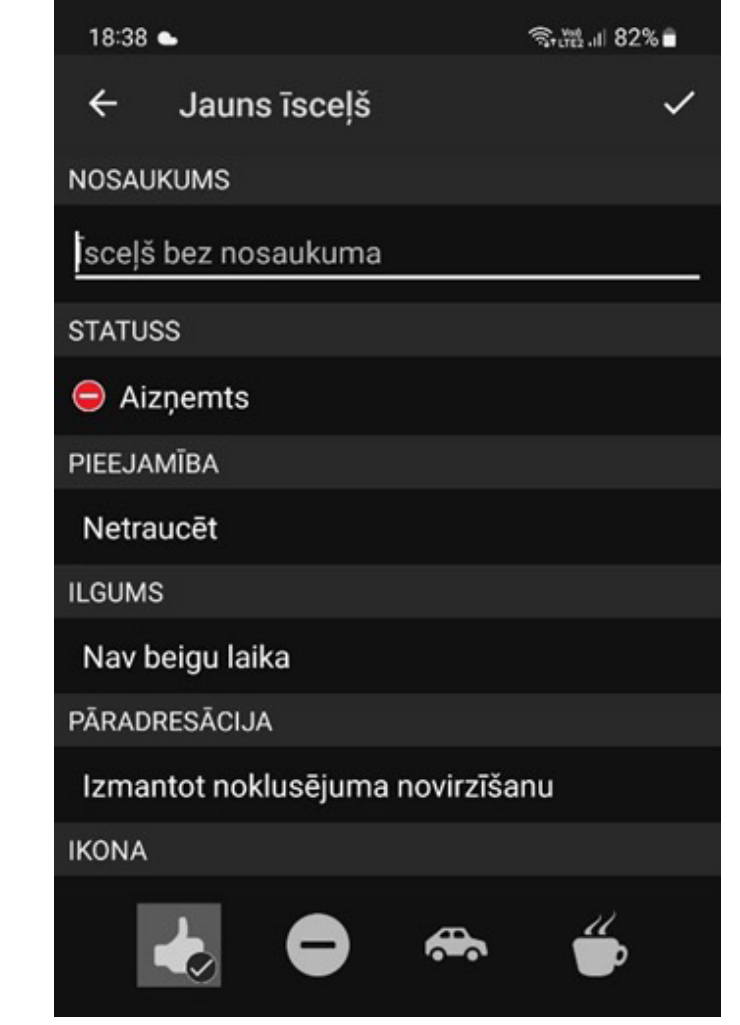

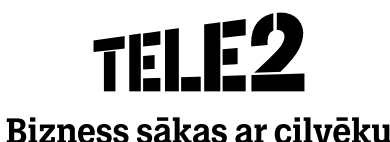

- Saglabātie īsceļi uzrādīsies zem sadaļas **Īsceļi**.
- Tos var aktivizēt, nospiežot uz tiem.

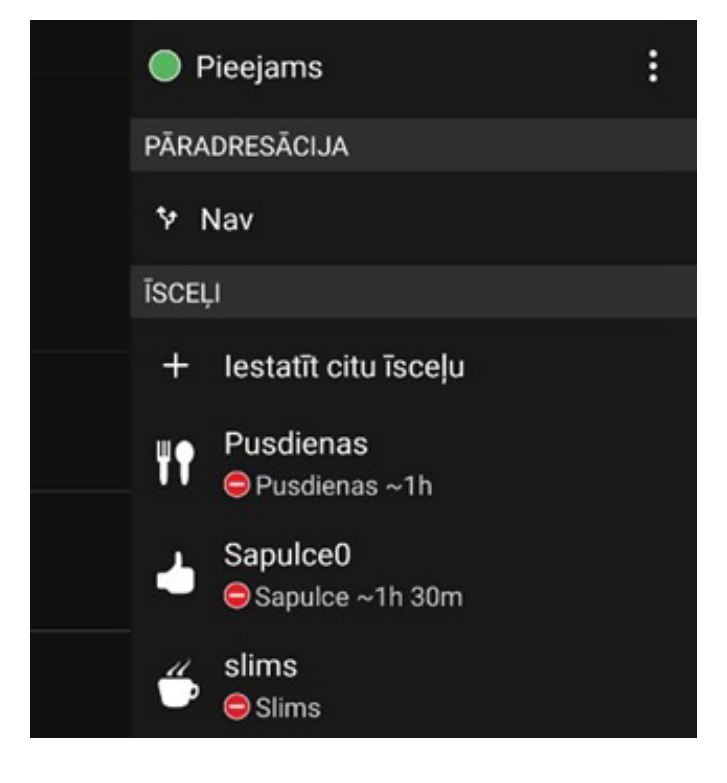

Lai atgrieztos uz sākuma izvēlni, nospiediet kreisajā apakšējā stūri esošo pogu.

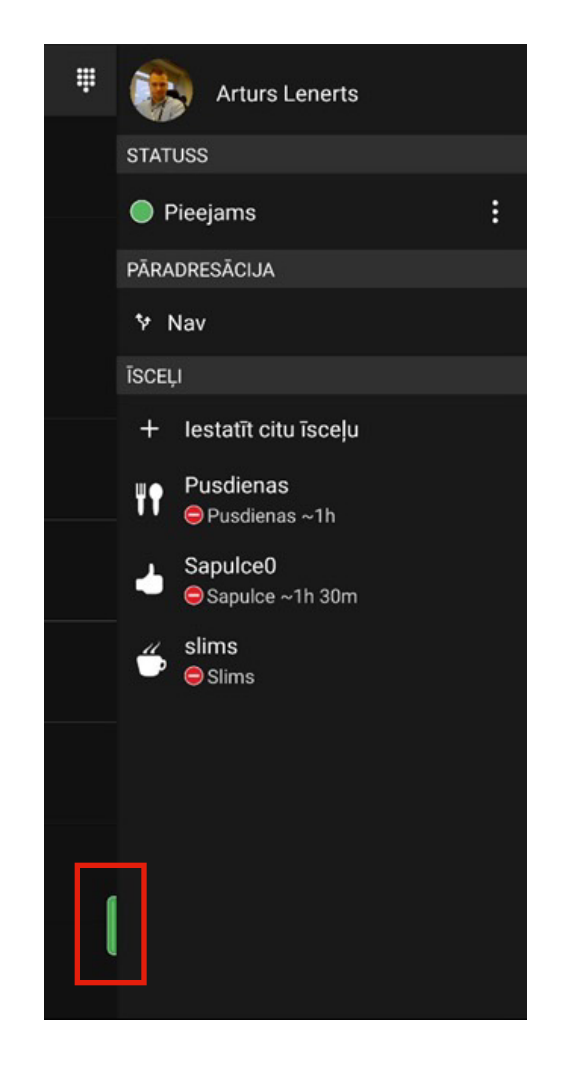

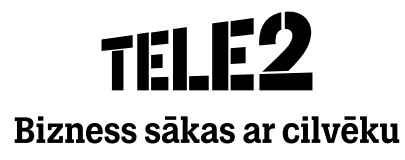

#### **SoftPhone**

#### Īsceļi

- $\cdot$  Isceļi ļauj ar vienu pieskārienu izmainīt jūsu darbību, piemēram, lai paziņotu, ka ejat pusdienās, esat sapulcē, vai atvaļinājumā.
- Lai izveidotu īsceļu jaunai darbībai, spiežam uz -> **Statuss -> Rediģēt īsceļus**  tad atvērsies atsevišķs logs.

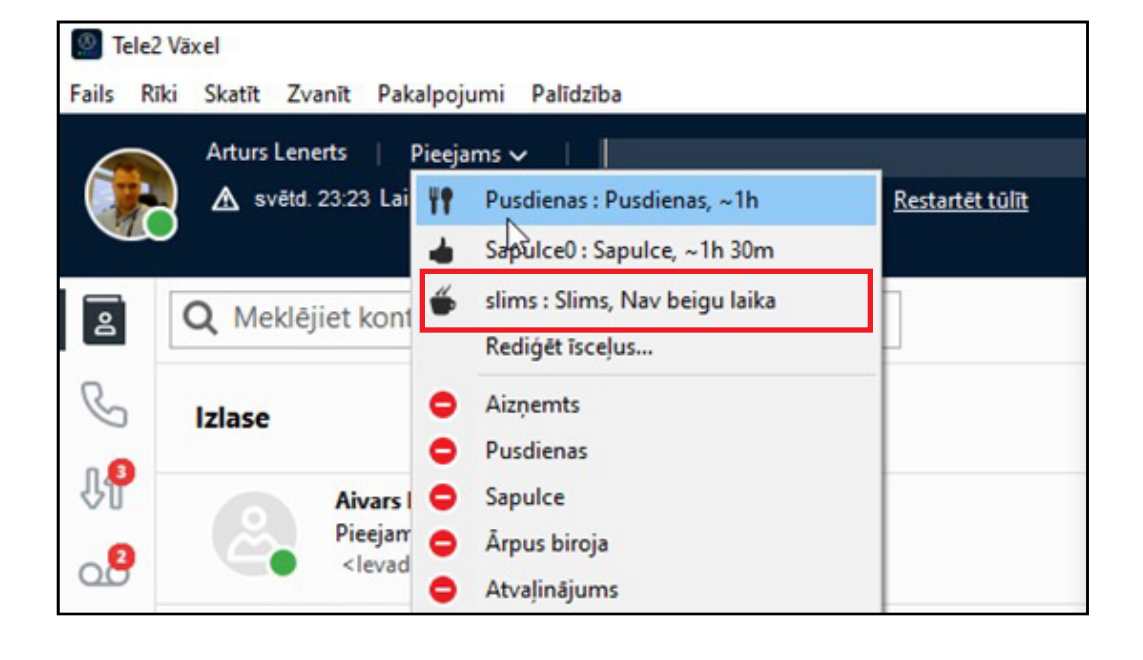

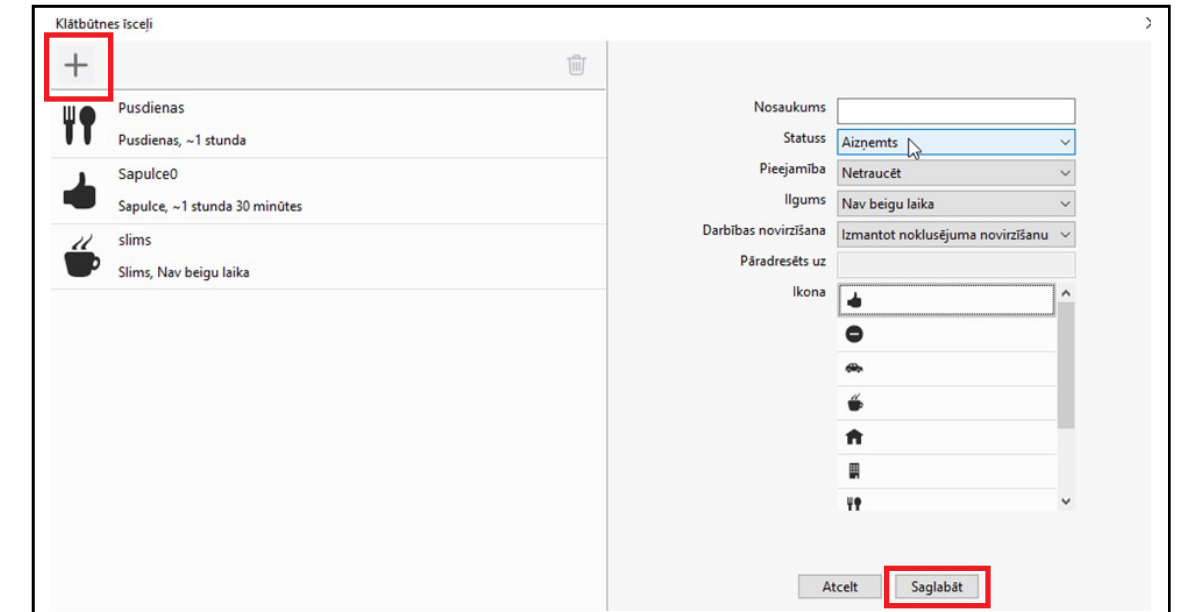

- Lai definētu jaunu īsceļu spied uz **"+"**
- Ievadi parametrus un spiež **"Saglabāt"**

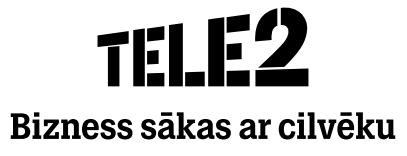

## THIP Bizness sākas ar cilvēku